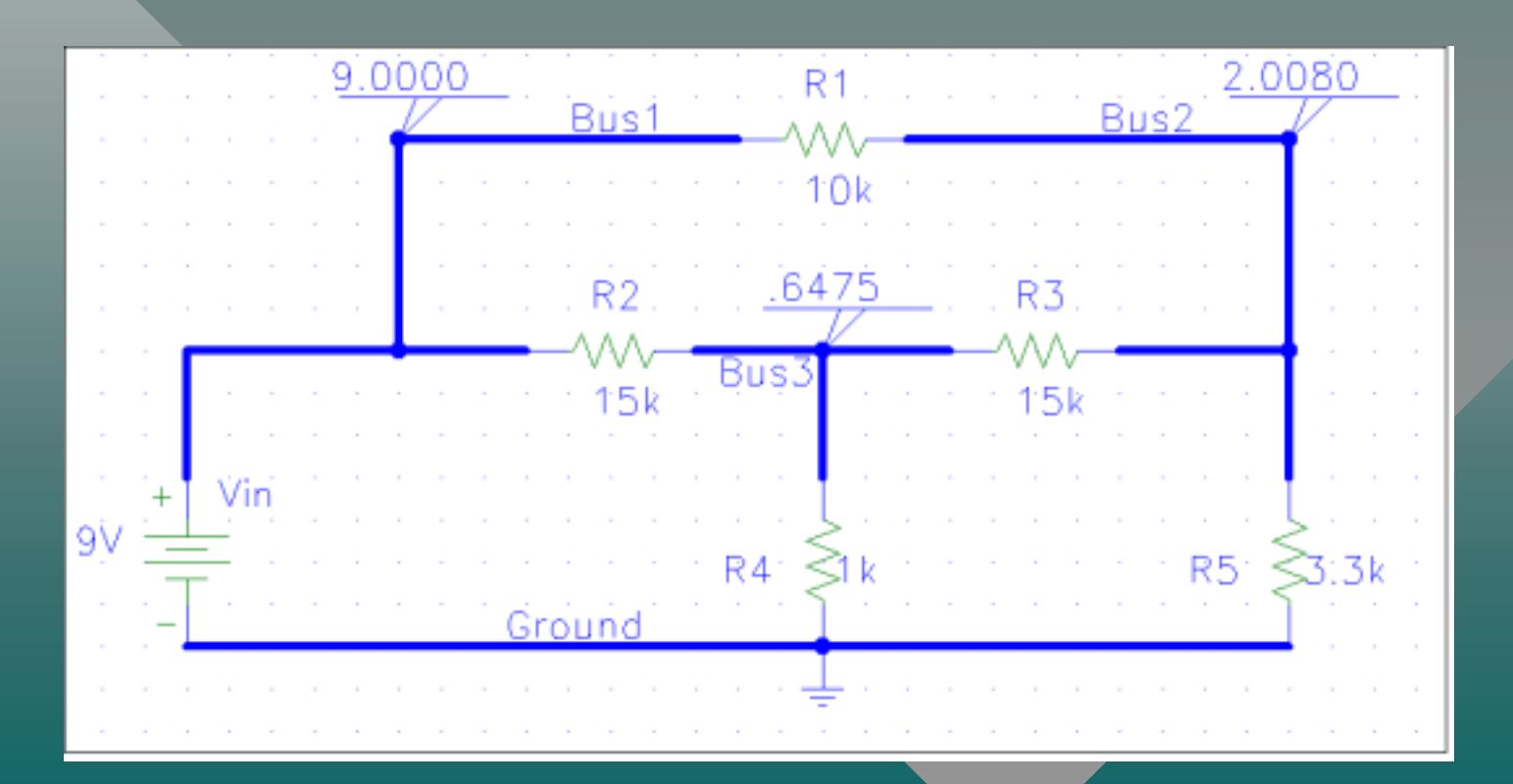

### Introduction

- MatLab can be a useful tool in many applications.
- We will learn how to analyze a simple electrical circuit, set the problem up as N equations in N unknowns, and transform the equations into a matrix formulation that MatLab can solve.

## Topics

- Electrical Devices.
- Kirchhoff's Laws.
- Analyzing a Resistor Network.
- Inverting Matrices.
- A MatLab Solution.

## Electrical Devices

- Voltage and Current.
- Sources.
- Resistors: Ohms Law.
- Capacitors: Charge Storage.
- Inductors: Current Storage.

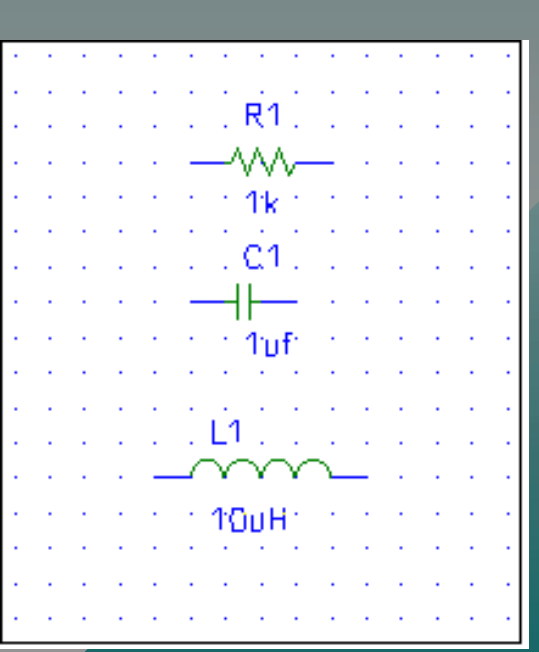

#### Voltage and Current Voltage and Current

- Voltage -- the force that pushes electrical current around a circuit. (Sometimes called "potential" as in potential energy.)
- Current -- the flow of electrical charge through a conductor. (Electrons flow backwards)
- Conductor -- the "pipe" through which an electrical current flows.

Introduction to MatLab: Circuit Analysis **5** and  $\overline{5}$ 

#### Sources

• Voltage Source: Fixed Voltage waveform – Direct Current: A battery  $\mathcal{L}_{\mathcal{A}}$ - Alternating Current: A generator (sine waves) • Current Source: Fixed current waveform (AC or DC) (AC or DC)

#### Resistors

• A constriction in the flow of current

- Analogous to a small orifice in a water pipe, it takes a high pressure (voltage) to force a flow of water (current) through the resistance.
- $\cdot$  Ohm's Law  $V=I^*R$

### Resistor Color Codes

Introduction to MatLab: Circuit Analysis 8 0 - Black 1 - Brown 2 - Red 3 - Orange 4 - Yellow 5 - Green 6 - Blue 7 - Violet 8 - Gray 9 - White • First two stripes: Digits • Third stripe: Power of 10 • Fourth stripe: Precision (none - 20%, silver - 10%, gold - 5%)

#### Capacitors

- A charge storage device
- Analogous to a water tank that is filled from the bottom. As the water level rises (charge divided by the cross sectional area  $\cdot$ – capacitance), the pressure (voltage) rises.
- Capacitor Law  $V=Q/C$

#### Inductors

- A current storage device
- Analogous to the inertial effect of the flow of a fluid. The inductance is the mass that is moving. moving.
- Inductor Law V=L\*dl/dt (dl/dt is the "rate of change" in the current. This is analogous to velocity.)

#### Kirchhoff's Laws

- Conservation of Current: The sum of all currents into a "node" equals zero.
- Loop Law: The sum of all voltages around a loop equals zero.

### A Resistor Network

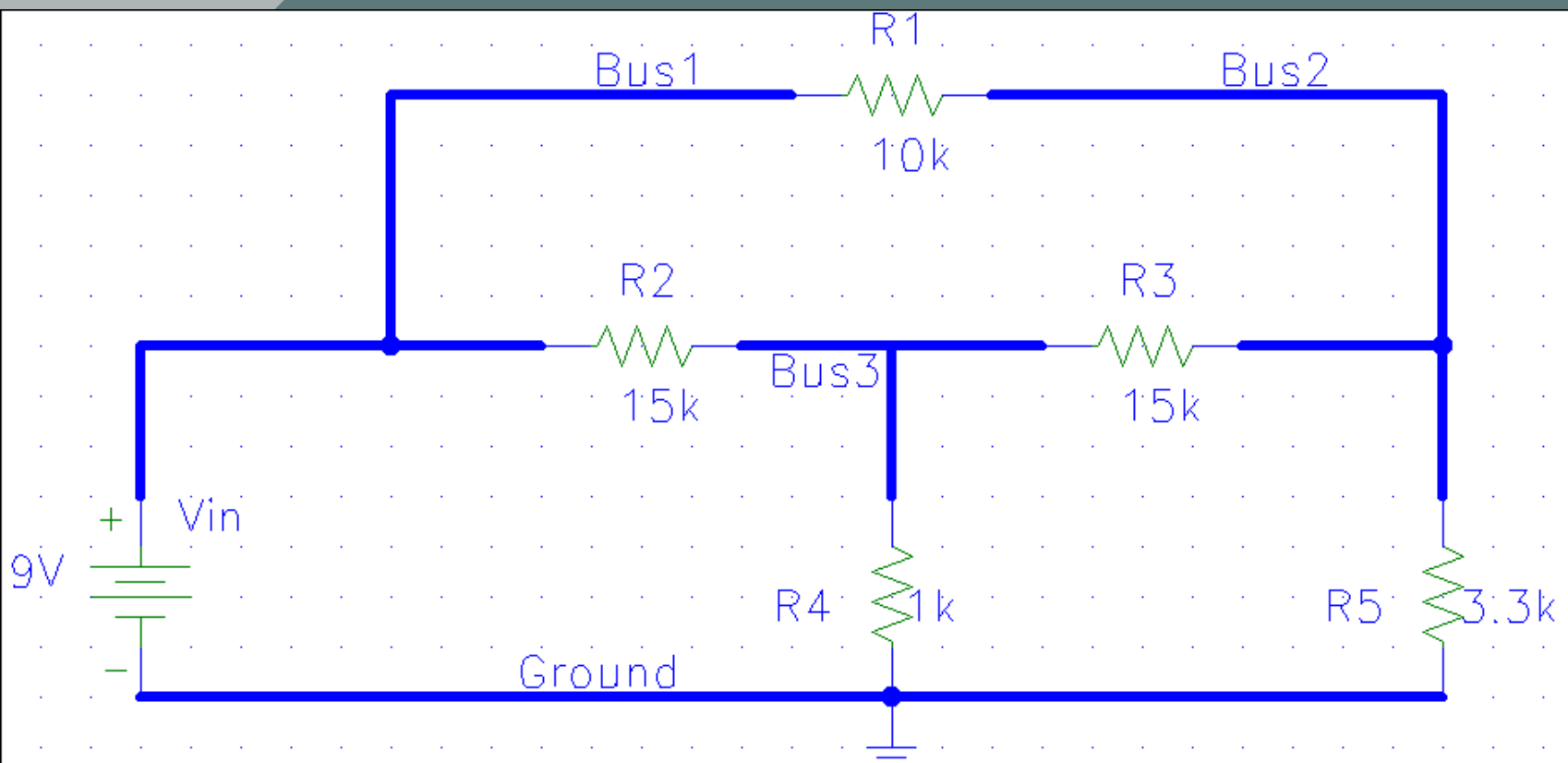

### Measurements

- •• Multimeter (Analog and Digital)
- Voltage - measured relative to a reference, usually electrical ground.
- Resistance -- meter puts a small current through the resistor and uses Ohm's law.
- Current -- careful, the meter can be destroyed by an over-current.

### Loop Equations

• Establish Independent Loop Currents

- Write Equation for Each Loop
	- Determine voltages in terms of the loop currents.
	- Sum to zero

(note: Alternative, use a set of "Node" equations)

#### Our Circuit – First Step

 $9v = 15k*(I_1-I_2) + 1k*(I_1-I_3)$  $0 = 10k^*I_2 + 15k^*(I_2-I_1) + 15k^*(I_2-I_3)$  $0 = 1$ k\* $(I_3-I_1) + 15$ k\* $(I_3-I_2) + 3.3$ k\* $I_3$ 

#### Our Circuit - Collecting Terms

 $9v = 16k^*I_1$ - $-15k^{\star}$ <sub>2</sub>  $- 1k^*l_3$  $0 = -15k^{\star}I_{1} + 40k^{\star}I_{2}$  $- 15k^*$ <sub>3</sub>  $0 = -1k^*I_1$  $-15k^{\star}I_2 + 19.3k^{\star}I_3$ 

## Vectorizing N Equations

- Rewrite, ordering variables
- Formulate equivalent as an input column vector equals a coefficient matrix times an "unknowns" vector
- Solution: pre-multiply both sides by the inverse of the coefficient matrix.

#### Our Circuit – Vector Equation

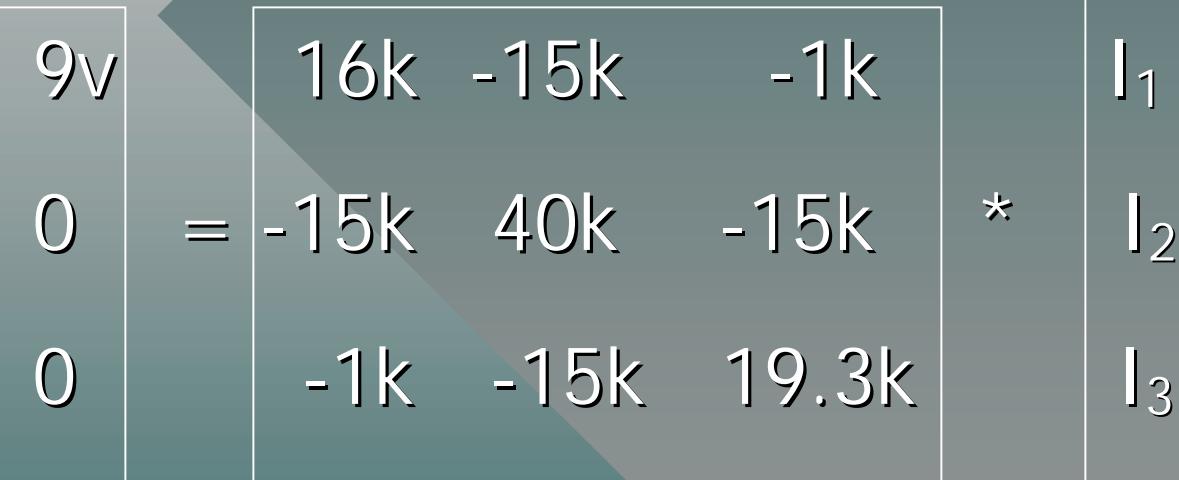

### Inverting Matrices

• The inverse of a square matrix is that matrix which, when multiplied by the original matrix yields the Identity matrix

•• In MatLab use "inv()".

#### Our Circuit – Inverse Matrix

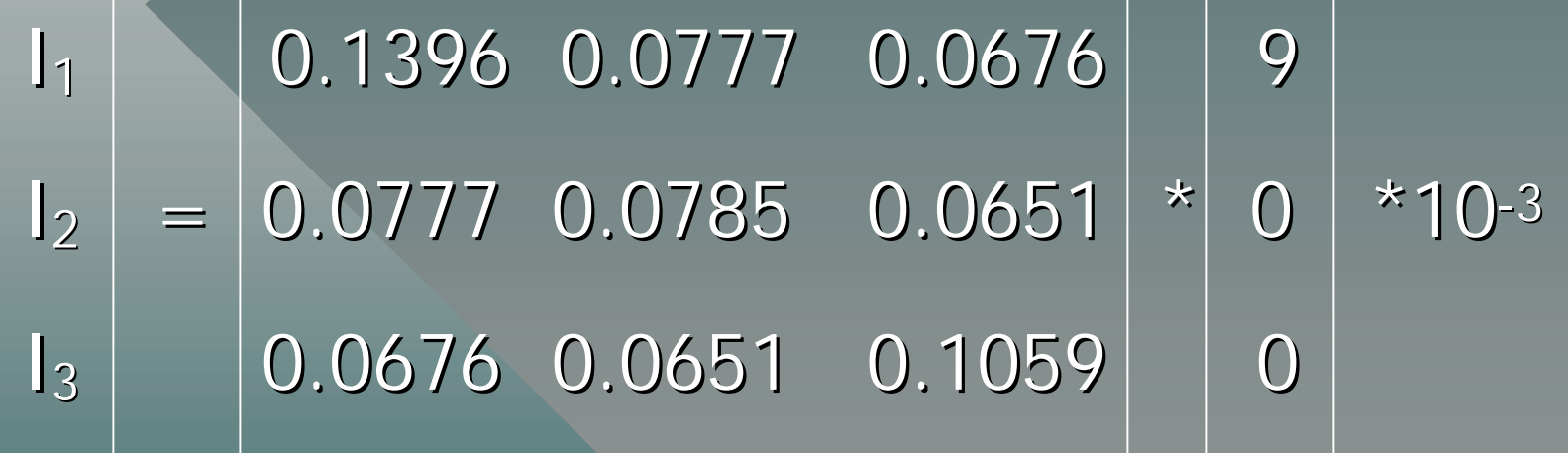

#### Our Circuit - Currents

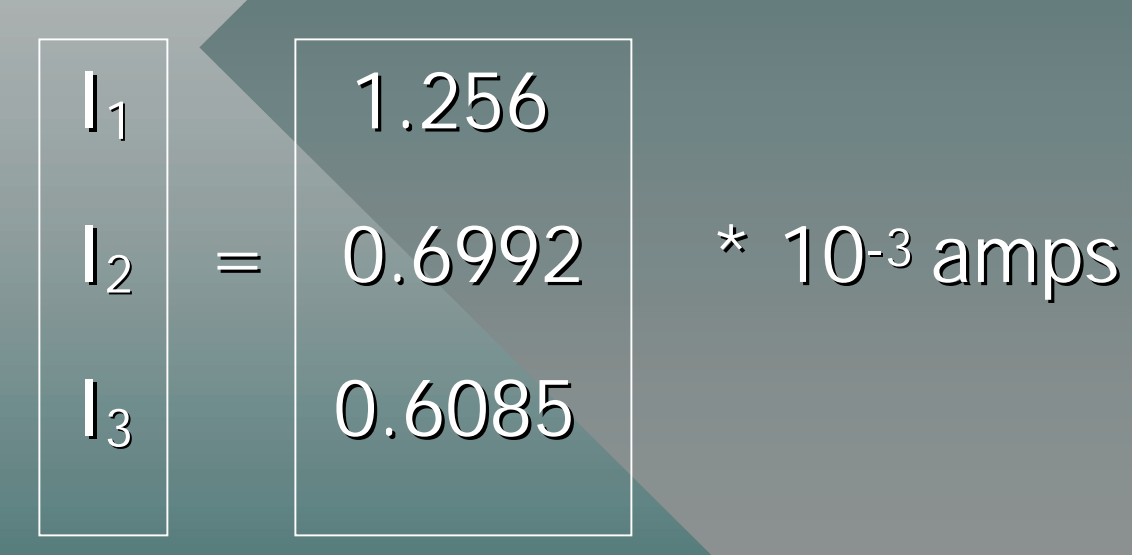

## Intro To PSpice

- Originally from Microsim, now part of OrCad.
- $\Box$ • Demo/student CDROM is free at www.orcad.com, current version is 9.2, Limited to small circuits and part library. Limited to small circuits and part library.
- Graphical simulation of circuits and automated Printed Circuit board layout.

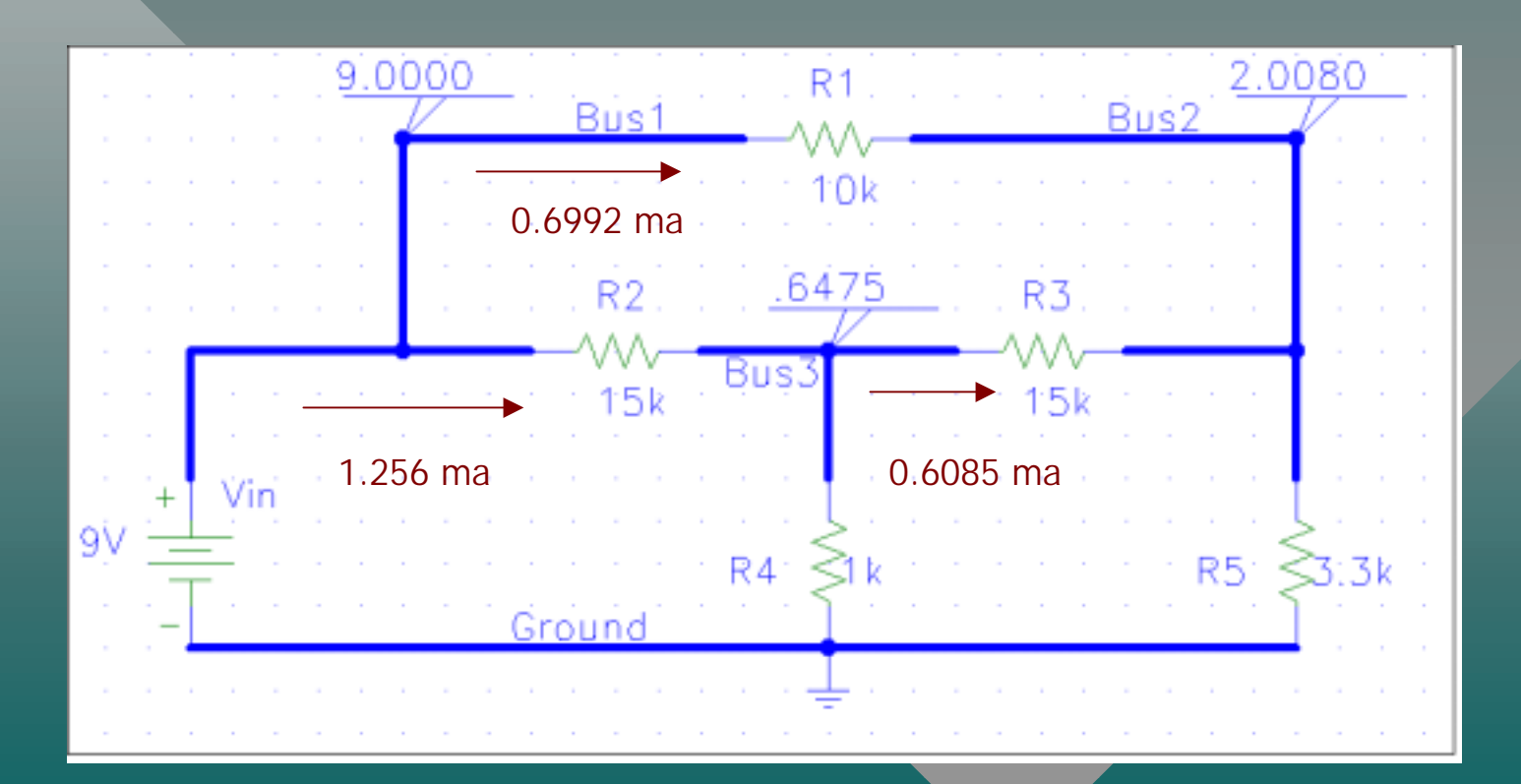